Міністерство освіти і науки України Міністерство молоді та спорту України Мелітопольський державний педагогічний університеті імені Богдана Хмельницького Департамент освіти і науки Запорізької обласної державної адміністрації Виша лінгвістична школа в Ченстохово (Польща) Гомельський державний університет імені Франциска Скорини (Білорусь) Шуменський університет «Єпископ Костянтин Преславський» (Болгарія) Благодійний Фонд The LEGO Foundation (Королівство Данія) Державна наукова установа «Інститут модернізації змісту освіти» Національна академія педагогічних наук України Відділення вищої освіти Національної академії педагогічних наук України Інститут проблем виховання Національної академії педагогічних наук України Київський національний університет імені Т.Г. Шевченка Національний педагогічний університет імені М.П. Драгоманова Бердянський державний педагогічний університет Кам'янець-Подільський національний університет імені Івана Огієнка Хортицька національна навчально-реабілітаційна академія

# **ОСОБИСТІСНО-ПРОФЕСІИНИИ РОЗВИТОК УЧИТЕЛЯ НОВОЇ УКРАЇНСЬКОЇ ШКОЛИ: СВІТОВІ ОСВІТНІ ПРАКТИКИ, УКРАЇНСЬКИЙ КОНТЕКСТ**

### **М АТЕРІАЛИ**

**II Всеукраїнської науково-практичної конференції з міжнародною участю** (6-8 червня 2019 р., м. Мелітополь, Україна)

> Мелітополь 2019

### УДК 378.091.21:005.322 (043.2) 0 75

### Рекомендовано до друку вченою радою Мелітопольського державного педагогічного університету імені Богдана Хмельницького. Протокол № 14 від 28.05.2019 р.

**О 75 Особистісно-професійний розвиток учителя Нової української школи: світові освітні практики, український контекст:** Матеріали II Всеукраїнської науково-практичної конференції з ' міжнародною участю (6-8 червня 2019 р., м. Мелітополь, Україна) / Ред.-упоряд. Дубяга С. М., Яковенко І. О. Мелітополь: ФОП Однорог Т.В., 2019. 315 с.

ISBN 978-617-7566-80-8

У збірнику висвітлено головні напрацювання щодо реалізації Концепції Нової української школи. Обгрунтовано необхідність змін змісту і структури організаційно-методичного забезпечення, пошуку інноваційних підходів, активних форм і методів навчання. Визначено особливості готовності педагогів до змін в умовах впровадження Концепції Нової української школи. Зроблено акцент на важливості професійного розвитку сучасного вчителя.

Друкується в авторській редакції.

ISBN 978-617-7566-80-8

### **ЗМІСТ**

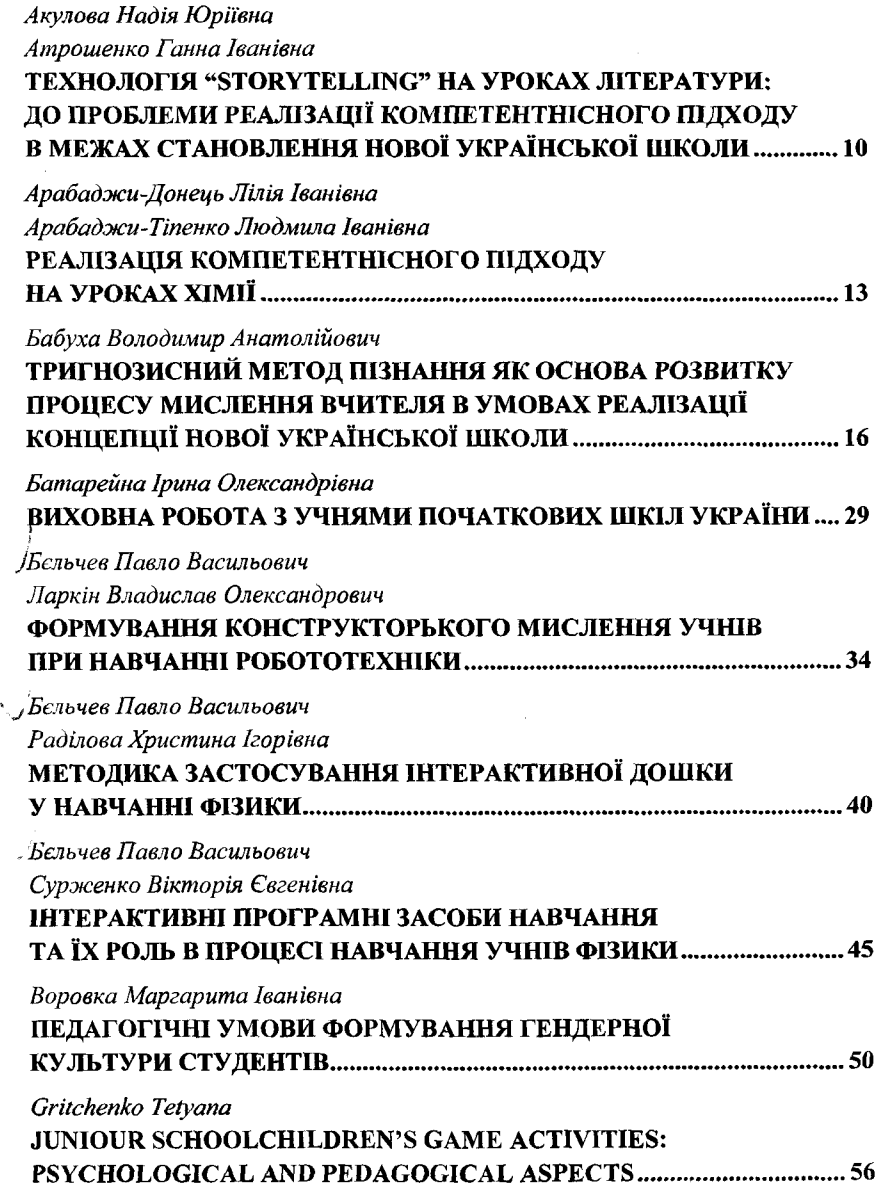

інженерні практики: художньо-предметну творчість та науково-обтрунтовану інженерну практику. Робототехніка відіграє значну роль в навчанні учнів для розвинення їх інтелекту, конструкторського мислення.

#### **Список використаних джерел**

1. Рапацевич Е.С. Формирование технических способностей у школьников. Минск : Народная асвета, 1987. 96 с.

2. Шапар В. Б. Сучасний тлумачний психологічний словник. X. : Прапор, 2007. 640 с.

3. LEGO Mindstorms EV3. URL: <https://www.lego.com/ruru/niindstorms> /leam-to-program. (Дата звернення 05.05.19).

## **МЕТОДИКА ЗАСТОСУВАННЯ ІНТЕРАКТИВНОЇ ДОШКИ У НАВЧАННІ ФІЗИКИ**

#### *Бєльчев Павло Васильович*

*Кандидат педагогічних наук, доцент кафедри математики і фізики Раділова Христина Ігорівна магістр, Мелітопольський державний педагогічний*

*університет імені Богдана Хмельницького,*

*м. Мелітополь, Запорызька область*

**Анотація.** У статті надаються рекомендації щодо використання інтерактивної дошки при викладанні фізики.

**Ключові слова:** інтерактивна дошка, викладання фізики.

Інтерактивні засоби навчання привносять в заняття з учнями вагомі елементи різноманітності, динамічності, емоційності, що сприяє підвищенню інтересу учнів до досліджуваного матеріалу, розвитку у них всіх видів пам'яті, зростання якості знань. У поєднанні з реальними фронтальними або

демонстраційними експериментами інтерактивні засоби навчання сприяють розумінню кожним учнем найскладніших тем і розділів. Діяльність учасників освітнього процесу виходить на новий якісний рівень, представляючи собою мобільне використання різноманітних видів інформації, більш ефективне проведення обробки результатів експерименту з розглядом більш широкого спектра параметрів і їх значень. Учні мають можливість використовувати на уроці навчальні Інтернет-ресурси, роблячи позначки на веб-сторінках, зберігаючи їх для подальшого вивчення, обмінюючись ними в реальному часі.

Це далеко не повний перелік можливостей, які з'являються в кабінеті фізики з установкою інтерактивної дошки (ІД) SMART Board з програмним забезпеченням SMART Notebook 10.

У початковий період освоєння нових інтерактивних засобів навчання, коли інтерактивні матеріали до уроків були великою рідкістю, на базі школи була створена медіатека, електронні та, зокрема, інтерактивні матеріали якої охопили всі теми шкільного курсу фізики. На даний момент нестачі в інтерактивних матеріалах немає, існують Інтернет ресурси, наприклад: [www.exchange.smarttech.com](http://www.exchange.smarttech.com), на яких викладені сотні готових уроків, доступних для безкоштовного скачування, є збірник "Розумні уроки SMART", де зібрані різні методичні рекомендації по роботі з інтерактивним обладнанням, є рекомендації В. В. Осадчого [0], Насправді починати роботу з освоєння ICO треба задовго до отримання їх в кабінет: з вивчення методичної літератури [0, с.О], досвіду колег, відпрацювання своїх практичних навичок, поступово переходячи до складання авторських дидактичних матеріалів, формуючи медіатеку, щодня доповнюючи і якісно модернізуючи її. Спочатку треба освоїти і відпрацювати до автоматизму прийоми, найбільш часто використовувані при роботі з ІД, застосовуючи їх на уроках, продумати поєднання реального і віртуального експерименту, апробувати електронні додатки до уроків, які поєднуються з Notebook [0].

За допомогою інструменту "чарівне перо" звертаємо увагу учнів на запис, наприклад, кінцевої формули після тривалої роботи по її висновку, коли увага деяких учнів слабшає або розсіюється через монотонності тривалого застосування математичного апарату, для чого використовуємо три інтерактивних прийому концентрації уваги. Маркером виділяємо на панелі «чарівне *перо»:* зображуємо необхідний об'єкт на ІД, який через кілька секунд починає поступово зникати на наших очах. Пожвавлення в класі. "Що було зображено?" - питання вчителя на перевірку уваги учнів і, в залежності від відповідей учнів, проводиться подальша робота на уроці. Цей прийом ми відносимо до індикаторів уваги учнів; обводимо маркером овал навколо формули, малюнка або його елемента і обведений об'єкт виділяється підсвічуванням на тлі фону "тіні" решти ІД. При необхідності використовуємо захоплення і перенесення маркером виділеного овалу для виділення інших необхідних елементів, наприклад, в ході пояснення отриманого результату або його порівняння з попередніми результатами. Після закінчення роботи з цією функцією закриваємо вікно, натиснувши маркером "закрити" в правій верхній частині безпосередньо над овалом. Активізуючи роботу зорового аналізатора цим інтерактивним прийомом, сприяємо розвитку зорової пам'яті учнів; обводимо маркером квадрат навколо об'єкта, на який ми хочемо звернути увагу, після чого відбувається інтерактивне виділення у вигляді збільшення обведений області. Об'єкт при цьому значно наближається до спостерігачів, акцентуючи увагу саме на предметі спостереження.

2. Практично на кожному уроці на тому чи іншому його етапі виникає необхідність використання таблиці. Інтерактивна таблиця цікавіша учням в процесі роботи: особливо їх приваблює інтерактивна функція "закрита клітинка" деякою таємничістю, загадковістю і стимулює пошук рішення прихованого елемента. Ця функція сприяє розвитку мислення. Ми використовуємо таку технологію створення закритих клітинок: після активації на панелі значка "вставити таблицю" і вибору виділенням маркером

кількості рядків і стовпців, на ІД отримуємо таблицю і, як правило, вона розташовується у верхній її частині; для переміщення в центр використовуємо після натискання кнопки "вибрати" виділення маркером всієї таблиці і захопленням маркером за кнопку в лівому верхньому кутку переносимо таблицю; далі торкаємося маркером осередки, виділяючи її, потім дотик маркером, відповідне правій кнопці, у вікні, вибираємо функцію "додати затінення клітинки" - клітинка закрита. Для її розкриття торкаємося маркером закритої клітинки один раз. Варіацій застосування описаного інтерактивного прийому багато: це і закриття кількох клітинок в таблиці при обчисленні параметрів, наприклад, F, ш, a, S, v, t рівноприскореного руху с наступною перевіркою після усного або письмового їх знаходження; і закриття клітинок з перерахуванням назв складових частин фізичних приладів (манометра, камери Вільсона, барометра, лічильника Гейгера, акумулятора), малюнки або схеми яких поміщені в сусідньому стовпці; це і формули для опису фізичного явища, картинка якого також дається, або навпаки, за формулами дізнатися, про яке фізичне явище йде мова. Інтерактивна таблиця заповнюється учнями також в завданні на відповідність, наприклад, в лівому стовпчику заздалегідь внесені назви фізичних величин (кількість теплоти, початкова температура, питома теплоємність речовини, кінцева температура, маса, зміна температури, питома теплота згоряння палива, питома теплота пароутворення, теплота плавлення і кристалізації), в середньому - учні на уроці самі записують маркером їх позначення, користуючись інструментом "перо", в правому вчитель заздалегідь безладно закарбувала одиниці вимірювання фізичних величин. Користуючись інструментом "лінії", учні співвідносять дані перших двох стовпців з третім і відображають відповідь у вигляді стрілки.

Оживляє роботу на уроці інструмент "заливка", методика застосування якого сприяє зняттю напруги очей учнів. Для його використання маркером виділяємо "фігури" і вибираємо з них потрібну, зображуємо її на ІД. Потім вибираємо інструмент "заливка", потрібний колір (дотиком маркером

квадратика на палітрі), спосіб заливки (суцільний, градиентной, за шаблоном або зображенням) і торкаємося маркером фігури на ІД. При градієнтній заливці необхідно додатково вибрати другий колір.

Для отримання синтезованих інформаційних об'єктів використовуємо функцію "угруповання" інструменту "малювання" в поєднанні зі своїм банком предметних матеріалів до уроку фізики або з колекцією зображень ІД "Г алерея зображень".

Цікавою формою роботи для школярів 7-11 класів на уроках фізики і позакласних заходах є рішення інтерактивних тестів всім класом або по групах, в ході якої виявляються учні, які набрали за вірні відповіді кількість балів, достатню для виставлення позитивної оцінки. Організація такої роботи вимагає великої попередньої домашньої підготовки вчителя: формулювання питань і відповідей до них, розстановка посилань з відповідями, підготовка організаційного тексту.

На уроці виникає необхідність переходу з однієї сторінки на іншу, наприклад, по темі "Ізопроцеси" в 10 класі або "Лінзи. Побудова зображень в тонких лінзах" в 11 класі. На ІД такий перехід здійснюється одним дотиком маркера необхідного слайда інтерактивної презентації, виконаної в програмі Notebook, якщо робота ведеться не в повно екранному режимі. При повно екранному режимі використовуємо інтерактивні кнопки, установка яких спрощує навігацію в навчальному матеріалі уроку. Можливо використовувати також програмний засіб "Інтерактивний плакат" [0]

Отже підсумовуючи, зазначимо, що освоєння ІД - нового фізичного приладу (сучасного технічного засобу навчання) - сприяє більш ефективним мотивації учнів і взаєморозуміння учасників освітнього процесу. Однак, у більшості НМК, за якими зараз ведеться викладання фізики, недостатньо інтерактивних додатків, тому вчителі, з досвідом створення та застосування інтерактивних додатків до НМК, можуть активізувати навчання колег.

44

 $\mathbf{r}$ 

#### **Список використаних джерел**

1. Бєльчев П. В., ТаберТ. І. Реалізація сучасних принципів навчання математики за допомогою інтерактивної дошки Smart Board. *Гуманітарний вісник.* 2012. Додаток 1 до Вип. 27. Том IV(37). С.36—42.

2. Бєльчев П. В. Реалізація сучасних дидактичних принципів навчання фізики за допомогою інтерактивної дошки. *Наукові записки Бердянського державного педагогічного університету. Сер.: Педагогічні науки.* 2014. Вип. 1. C.  $42-50$ . URL: http://nbuv.gov.ua/UJRN/nzbdpu 2014 1 8/ (дата звернення : 16.05.2019).

3. Осадчий В. В., ОсадчаК. П., Сердюк І. М. Використання мультимедійного проектора та електронної інтерактивної дошки в навчальновиховному процесі ВНЗ: навч.-метод. посіб. Мелітополь : ТОВ "Видавничий будинок ММД", 2011. 132 с.

4. Робота з мультимедійною дошкою: навч. посіб. / упоряд. В. Лапінський. К.: Шк. світ, 2008. 112 с.

## **ІНТЕРАКТИВНІ ПРОГРАМНІ ЗАСОБИ НАВЧАННЯ ТА ЇХ РОЛЬ В ПРОЦЕСІ НАВЧАННЯ УЧНІВ ФІЗИКИ**

*Бельчев Павло Васильович Кандидат педагогічних наук, доцент кафедри математики і фізики С ур ж ен ко В ік т о р ія Є вген івн а здобувач вищої освіти, Мелітопольський державний педагогічний університет імені Богдана Хмельницького, м. Мелітополь, Запорізька область*

**Анотація.** У статті обґрунтована педагогічна умова раціонального поєднання традиційних та інтерактивних засобів навчання в процесі викладання фізики.